# More: Systems Programming with PLT Scheme

Version 4.2.4

Matthew Flatt

January 28, 2010

In contrast to the impression that *Quick: An Introduction to PLT Scheme with Pictures* may give, PLT Scheme is not just another pretty face. Underneath the graphical facade of DrScheme lies a sophisticated toolbox for managing threads and processes, which is the subject of this tutorial.

Specifically, we show how to build a secure, multi-threaded, servlet-extensible, continuationbased web server. We use much more of the language than in *Quick: An Introduction to PLT Scheme with Pictures*, and we expect you to click on syntax or function names that you don't recognize (which will take you to the relevant documentation). Beware that the last couple of sections present material that is normally considered difficult. If you're still new to Scheme and have relatively little programming experience, you may want to skip to *Guide: PLT Scheme*.

To get into the spirit of this tutorial, we suggest that you set DrScheme aside for a moment, and switch to raw mzscheme in a terminal. You'll also need a text editor, such as emacs or vi. Finally, you'll need a web client, perhaps lynx or firefox. Of course, if you're

already spoiled, you can keep using DrScheme.

# 1 Ready...

[Download PLT Scheme,](http://download.plt-scheme.org/drscheme/) install, and then start mzscheme with no command-line arguments:

```
$ mzscheme
Welcome to MzScheme
>
```
If you're using a plain terminal, if you have GNU Readline installed on your system, and if you'd like Readline support in mzscheme, then evaluate (require readline). If you also evaluate (install-readline!), then your "∼/.mzschemerc" is updated to load Readline whenever you start mzscheme for interactive evaluation. Unfortunately, for

> (require readline) > (install-readline!)

legal reasons related to GPL vs. LGPL, mzscheme cannot provide Readline automatically.

# 2 Set...

In the same directory where you started mzscheme, create a text file "serve.ss", and start it like this:

```
#lang scheme
(define (go)
```
'yep-it-works) Here's the whole program so far in plain text: [step 0.](file:step0.txt)

# 3 Go!

Back in mzscheme, try loading the file and running go:

```
> (enter! "serve.ss")
[loading serve.ss]
> (go)
yep-it-works
```
Try modifying "serve.ss", and then run (enter! "serve.ss") again to re-load the module, and then check your changes.

## 4 "Hello World" Server

We'll implement the web server through a serve function that takes a IP port number for client connections:

```
(define (serve port-no)
  ...)
```
The server accepts TCP connections through a *listener*, which we create with tcp-listen. To make interactive development easier, we supply  $\#t$  as the third argument to  $tcp-listen$ , which lets us re-use the port number without waiting on TCP timeouts.

```
(define (serve port-no)
  (define listener (tcp-listen port-no 5 #t))
  ...)
```
The server must loop to accept connections from the listener:

```
(define (serve port-no)
 (define listener (tcp-listen port-no 5 #t))
 (define (loop)
    (accept-and-handle listener)
    (loop))
 (loop))
```
Our accept-and-handle function accepts a connection using tcp-accept, which returns two values: a stream for input from the client, and a stream for output to the client.

```
(define (accept-and-handle listener)
  (define-values (in out) (tcp-accept listener))
 (handle in out)
 (close-input-port in)
 (close-output-port out))
```
To handle a connection, for now, we'll read and discard the request header, and then write a "Hello, world!" web page as the result:

```
(define (handle in out)
  ; Discard the request header (up to blank line):
  (regexp-match #rx"(\r\n\r\n\r\n\nr\n\nr\n\nr\n\nr\n\nr\n\nr\n\nr\n\nr; Send reply:
  (display 'HTTP/1.0 200 0kay\nr\nu' out)(display "Server: k\r\nContent-Type: text/html\r\n\r\n" out)
  (display "<html><br/>>body>Hello, world!</body></html>" out))
```
Note that regexp-match operates directly on the input stream, which is easier than bothering with individual lines. Here's the whole

program so far in<br>plain text: step 1.

Copy the above three definitions—serve, accept-and-handle, and handle—into "serve.ss" and re-load:

> (enter! "serve.ss") *[re-loading serve.ss]* > (serve 8080)

Now point your browser to http://localhost:8080 (assuming that you used 8080 as the port number, and that the browser is running on the same machine) to receive a friendly greeting from your web server.

# 5 Server Thread

Before we can make the web server respond in more interesting ways, we need to get a Scheme prompt back. Typing Ctl-C in your terminal window interrupts the server loop: In DrScheme,

```
> (serve 8080)
^Cuser break
>
```
Unfortunately, we cannot now re-start the server with the same port number:

```
> (serve 8080)
tcp-listen: listen on 8080 failed (address already in use)
```
The problem is that the listener that we created with serve is still listening on the original port number.

To avoid this problem, let's put the listener loop in its own thread, and have serve return immediately. Furthermore, we'll have serve return a function that can be used to shut down the server thread and TCP listener:

```
(define (serve port-no)
 (define listener (tcp-listen port-no 5 #t))
 (define (loop)
   (accept-and-handle listener)
   (loop))
 (define t (thread loop))
 (lambda ()
   (kill-thread t)
   (tcp-close listener))) Here's the whole
```
program so far in<br>plain text: step 2.

Try the new one:

```
> (enter! "serve.ss")
[re-loading serve.ss]
> (define stop (serve 8081))
```
Your server should now respond to http://localhost:8081, but you can shut down and restart the server on the same port number as often as you like:

```
> (stop)
> (define stop (serve 8081))
> (stop)
> (define stop (serve 8081))
> (stop)
```
instead of typing Ctl-C, click the Stop button once.

# 6 Connection Threads

In the same way that we put the main server loop into a background thread, we can put each individual connection into its own thread:

```
(define (accept-and-handle listener)
 (define-values (in out) (tcp-accept listener))
 (thread
  (lambda ()
    (handle in out)
    (close-input-port in)
    (close-output-port out)))) Here's the whole
```
program so far in<br>plain text: step 3.

With this change, our server can now handle multiple threads at once. The handler is so fast that this fact will be difficult to detect, however, so try inserting (sleep (random 10)) before the handle call above. If you make multiple connections from the web browser at roughly the same time, some will return soon, and some will take up to 10 seconds. The random delays will be independent of the order in which you started the connections.

#### 7 Terminating Connections

A malicious client could connect to our web server and not send the HTTP header, in which case a connection thread will idle forever, waiting for the end of the header. To avoid this possibility, we'd like to implement a timeout for each connection thread.

One way to implement the timeout is to create a second thread that waits for 10 seconds, and then kills the thread that calls handle. Threads are lightweight enough in Scheme that this watcher-thread strategy works well:

```
(define (accept-and-handle listener)
  (define-values (in out) (tcp-accept listener))
  (define t (thread
              (lambda ()
                (handle in out)
                (close-input-port in)
                (close-output-port out))))
  ; Watcher thread:
  (thread (lambda ()
            (sleep 10)
            (ki11-thread t)))
```
This first attempt isn't quite right, because when the thread is killed, its in and out streams remain open. We could add code to the watcher thread to close the streams as well as kill the thread, but Scheme offers a more general shutdown mechanism: *custodians*. A custodian is a kind of container for all resources other than memory, and it supports a custodian-shutdown-all operation that terminates and closes all resources within the container, whether they're threads, streams, or other kinds of limited resources.

Whenever a thread or stream is created, it is placed into the current custodian as determined by the current-custodian parameter. To place everything about a connection into a custodian, we parameterize all the resource creations to go into a new custodian:

```
(define (accept-and-handle listener)
  (define cust (make-custodian))
  (parameterize ([current-custodian cust])
    (define-values (in out) (tcp-accept listener))
    (thread (lambda ()
              (handle in out)
              (close-input-port in)
              (close-output-port out))))
  ; Watcher thread:
 (thread (lambda ()
            (sleep 10)
            (custodian-shutdown-all cust))))
```
With this implementation, in, out, and the thread that calls handle all belong to cust. In addition, if we later change handle so that it, say, opens a file, then the file handles will also belong to cust, so they will be reliably closed when cust is shut down.

In fact, it's a good idea to change serve to that it uses a custodian, too:

```
(define (serve port-no)
  (define main-cust (make-custodian))
  (parameterize ([current-custodian main-cust])
    (define listener (tcp-listen port-no 5 #t))
    (define (loop)
      (accept-and-handle listener)
      (loop))
    (thread loop))
  (lambda ()
    (custodian-shutdown-all main-cust)))
```
That way, the main-cust created in serve not only owns the TCP listener and the main server thread, it also owns every custodian created for a connection. Consequently, the revised shutdown procedure for the server immediately terminates all active connections, in addition to the main server loop. The main server loop. The state whole states are whole

program so far in

After updating the serve and accept-and-handle functions as above, here's how you can plain text: [step 4.](file:step4.txt) simulate a malicious client:

```
> (enter! "serve.ss")
[re-loading serve.ss]
> (define stop (serve 8081))
> (define-values (cin cout) (tcp-connect "localhost" 8081))
```
Now wait 10 seconds. If you try reading from cin, which is the stream that sends data from the server back to the client, you'll find that the server has shut down the connection:

```
> (read-line cin)
#<eof>
```
Alternatively, you don't have to wait 10 seconds if you explicitly shut down the server:

```
> (define-values (cin2 cout2) (tcp-connect "localhost" 8081))
> (stop)
> (read-line cin2)
#<eof>
```
#### 8 Dispatching

It's finally time to generalize our server's "Hello, World!" response to something more useful. Let's adjust the server so that we can plug in dispatching functions to handle requests to different URLs.

To parse the incoming URL and to more easily format HTML output, we'll require two extra libraries:

```
(require xml net/url)
```
The xml library gives us xexpr->string, which takes a Scheme value that looks like HTML and turns it into actual HTML:

```
> (xexpr->string '(html (head (title "Hello")) (body "Hi!")))
"<html><head><title>Hello</title></head><br/>>body>Hi!</body></html>"
```
We'll assume that our new dispatch function (to be written) takes a requested URL and produces a result value suitable to use with xexpr->string to send back to the client:

```
(define (handle in out)
  (define req
    ; Match the first line to extract the request:
    (\text{regexp-match \#rx}"<sup>-</sup>GET (.+) HTTP/[0-9]+\backslash.[0-9]+"(read-line in)))
  (when req
    ; Discard the rest of the header (up to blank line):
    (regexp-match #rx"(\r\n\r\n\r\n\r\n' in); Dispatch:
    (let ([xexpr (dispatch (list-ref req 1))])
      ; Send reply:
      (display 'HTTP/1.0 200 0kay\nr\nu' out)(display "Server: k\r\nContent-Type: text/html\r\n\r\n" out)
      (display (xexpr->string xexpr) out))))
```
The net/url library gives us string->url, url-path, path/param-path, and urlquery for getting from a string to parts of the URL that it represents:

```
> (define u (string->url "http://localhost:8080/foo/bar?x=bye"))
> (url-path u)
(#<path/param> #<path/param>)
> (map path/param-path (url-path u))
("foo" "bar")
> (url-query u)
((x \cdot "bye"))
```
We use these pieces to implement dispatch. The dispatch function consults a hash table that maps an initial path element, like "foo", to a handler function:

```
(define (dispatch str-path)
 ; Parse the request as a URL:
 (define url (string->url str-path))
 ; Extract the path part:
 (define path (map path/param-path (url-path url)))
  ; Find a handler based on the path's first element:
 (define h (hash-ref dispatch-table (car path) #f))
 (if h
     ; Call a handler:
     (h (url-query url))
     ; No handler found:
      `(html (head (title "Error"))
            (body
             (font ((color "red"))
                   "Unknown page: "
                   ,str-path)))))
```

```
(define dispatch-table (make-hash))
```
With the new require import and new handle, dispatch, and dispatch-table definitions, our "Hello World!" server has turned into an error server. You don't have to stop the server to try it out. After modifying "serve.ss" with the new pieces, evaluate (enter! "serve.ss") and then try again to connect to the server. The web browser should show an "Unknown page" error in red.

We can register a handler for the "hello" path like this:

```
(hash-set! dispatch-table "hello"
         (lambda (query)
           '(html (body "Hello, World!")))) Here's the whole
```
program so far in After adding these lines and evaluating (enter! "serve.ss"), opening plain text: [step 5.](file:step5.txt) http://localhost:8081/hello should produce the old greeting.

#### 9 Servlets and Sessions

Using the query argument that is passed to a handler by dispatch, a handler can respond to values that a user supplies through a form.

The following helper function constructs an HTML form. The label argument is a string to show the user. The next-url argument is a destination for the form results. The hidden argument is a value to propagate through the form as a hidden field. When the user responds, the "number" field in the form holds the user's value:

```
(define (build-request-page label next-url hidden)
  \cdot (html
    (head (title "Enter a Number to Add"))
    (body ([bgcolor "white"])
          (form ([action ,next-url] [method "get"])
                ,label
                (input ([type "text"] [name "number"]
                                       [value ""]))
                (input ([type "hidden"] [name "hidden"]
                                         [value ,hidden]))
                (input ([type "submit"] [name "enter"]
                                         [value "Enter"])))))
```
Using this helper function, we can create a servlet that generates as many "hello"s as a user wants:

```
(define (many query)
 (build-request-page "Number of greetings:" "/reply" ""))
(define (reply query)
 (define n (string->number (cdr (assq 'number query))))
  `(html (body ,@(for/list ([i (in-range n)])
                 " hello"))))
(hash-set! dispatch-table "many" many)
(hash-set! dispatch-table "reply" reply) Here's the whole
```
program so far in

As usual, once you have added these to your program, update with (enter! "serve.ss"), plain text: [step 6.](file:step6.txt) and then visit http://localhost:8081/many. Provide a number, and you'll receive a new page with that many "hello"s.

## 10 Limiting Memory Use

With our latest "many" servlet, we seem to have a new problem: a malicious client could request so many "hello"s that the server runs out of memory. Actually, a malicious client could also supply an HTTP request whose first line is arbitrarily long.

The solution to this class of problems is to limit the memory use of a connection. Inside accept-and-handle, after the definition of cust, add the line

```
(custodian-limit-memory cust (* 50 1024 1024)) Here's the whole
```
program so far in

We're assuming that 50MB should be plenty for any servlet. Garbage-collector overhead plain text: [step 7.](file:step7.txt) means that the actual memory use of the system can be some small multiple of 50 MB. An important guarantee, however, is that different connections will not be charged for each other's memory use, so one misbehaving connection will not interfere with a different one.

So, with the new line above, and assuming that you have a couple of hundred megabytes available for the mzscheme process to use, you shouldn't be able to crash the web server by requesting a ridiculously large number of "hello"s.

Given the "many" example, it's a small step to a web server that accepts arbitrary Scheme code to execute on the server. In that case, there are many additional security issues besides limiting processor time and memory consumption. The scheme/sandbox library provides support to managing all those other issues.

## 11 Continuations

As a systems example, the problem of implementing a web server exposes many system and security issues where a programming language can help. The web-server example also leads to a classic, advanced Scheme topic: *continuations*. In fact, this facet of a web server needs *delimited continuations*, which PLT Scheme provides.

The problem solved by continuations is related to servlet sessions and user input, where a computation spans multiple client connections [Queinnec00]. Often, client-side computation (as in AJAX) is the right solution to the problem, but many problems are best solved with a mixture of techniques (e.g., to take advantage of the browser's "back" button).

As the multi-connection computation becomes more complex, propagating arguments through query becomes increasingly tedious. For example, we can implement a servlet that takes two numbers to add by using the hidden field in the form to remember the first number:

```
(define (sum query)
  (build-request-page "First number:" "/one" ""))
(define (one query)
  (build-request-page "Second number:"
                     "/two"
                     (cdr (assq 'number query))))
(define (two query)
  (let ([n (string->number (cdr (assq 'hidden query)))]
       [m (string->number (cdr (assq 'number query)))])
    '(\text{html (body "The sum is " ,(number->string (+ m n))))))(hash-set! dispatch-table "sum" sum)
(hash-set! dispatch-table "one" one)
(hash-set! dispatch-table "two" two) Here's the whole
```
program so far in<br>plain text: step 8.

While the above works, we would much rather write such computations in a direct style:

```
(define (sum2 query)
 (define m (get-number "First number:"))
  (define n (get-number "Second number:"))
  '(\text{html (body "The sum is " ,(number->string (+ m n))))})(hash-set! dispatch-table "sum2" sum2)
```
The problem is that get-number needs to send an HTML response back for the current connection, and then it must obtain a response through a new connection. That is, somehow it needs to convert the page generated by build-request-page into a query result:

```
(define (get-number label)
  (define query
    ... (build-request-page label ...) ...)
  (number->string (cdr (assq 'number query))))
```
Continuations let us implement a send/suspend operation that performs exactly that operation. The send/suspend procedure generates a URL that represents the current connection's computation, capturing it as a continuation. It passes the generated URL to a procedure that creates the query page; this query page is used as the result of the current connection, and the surrounding computation (i.e., the continuation) is aborted. Finally, send/suspend arranges for a request to the generated URL (in a new connection) to restore the aborted computation.

Thus, get-number is implemented as follows:

```
(define (get-number label)
  (define query
   ; Generate a URL for the current computation:
   (send/suspend
      ; Receive the computation-as-URL here:
      (lambda (k-url)
        ; Generate the query-page result for this connection.
        ; Send the query result to the saved-computation URL:
        (build-request-page label k-url ""))))
  ; We arrive here later, in a new connection
  (string->number (cdr (assq 'number query))))
```
We still have to implement send/suspend. Plain Scheme's call/cc is not quite enough, so we import a library of control operators:

```
(require scheme/control)
```
Specifically, we need prompt and abort from scheme/control. We use prompt to mark the place where a servlet is started, so that we can abort a computation to that point. Change handle by wrapping an prompt around the call to dispatch:

```
(define (handle in out)
  ....
    (let ([xexpr (prompt (dispatch (list-ref req 1)))])
      ....))
```
Now, we can implement send/suspend. We use call/cc in the guise of let/cc, which captures the current computation up to an enclosing prompt and binds that computation to an identifier—k, in this case:

```
(define (send/suspend mk-page)
  (let/cc k
```
...))

Next, we generate a new dispatch tag, and we record the mapping from the tag to k:

```
(define (send/suspend mk-page)
 (let/cc k
    (define tag (format "k∼a" (current-inexact-milliseconds)))
    (hash-set! dispatch-table tag k)
    ...))
```
Finally, we abort the current computation, supplying instead the page that is built by applying the given mk-page to a URL for the generated tag:

```
(define (send/suspend mk-page)
 (let/cc k
   (define tag (format "k∼a" (current-inexact-milliseconds)))
    (hash-set! dispatch-table tag k)
    (abort (mk-page (string-append "/" tag)))))
```
When the user submits the form, the handler associated with the form's URL is the old computation, stored as a continuation in the dispatch table. Calling the continuation (like a function) restores the old computation, passing the query argument back to that computation. Here's the final

program in plain<br>text: step 9.

In summary, the new pieces are: (require scheme/control), adding prompt inside handle, the definitions of send/suspend, get-number, and sum2, and (hashset! dispatch-table "sum2" sum2). Once you have the server updated, visit http://localhost:8081/sum2.

#### 12 Where to Go From Here

The PLT Scheme distribution includes a production-quality web server that addresses all of the design points mentioned here and more. To learn more, see the tutorial *Continue: Web Applications in PLT Scheme*, the documentation *Web: PLT Web Applications*, or the research paper [Krishnamurthi07].

Otherwise, if you arrived here as part of an introduction to PLT Scheme, then your next stop is probably *Guide: PLT Scheme*.

If the topics covered here are the kind that interest you, see also §10 "Concurrency" and §13 "Reflection and Security" in *Reference: PLT Scheme*.

Some of this material is based on relatively recent research, and more information can be found in papers written by the authors of PLT Scheme, including papers on MrEd [Flatt99], memory accounting [Wick04], kill-safe abstractions [Flatt04], and delimited continuations [Flatt07].

# Bibliography

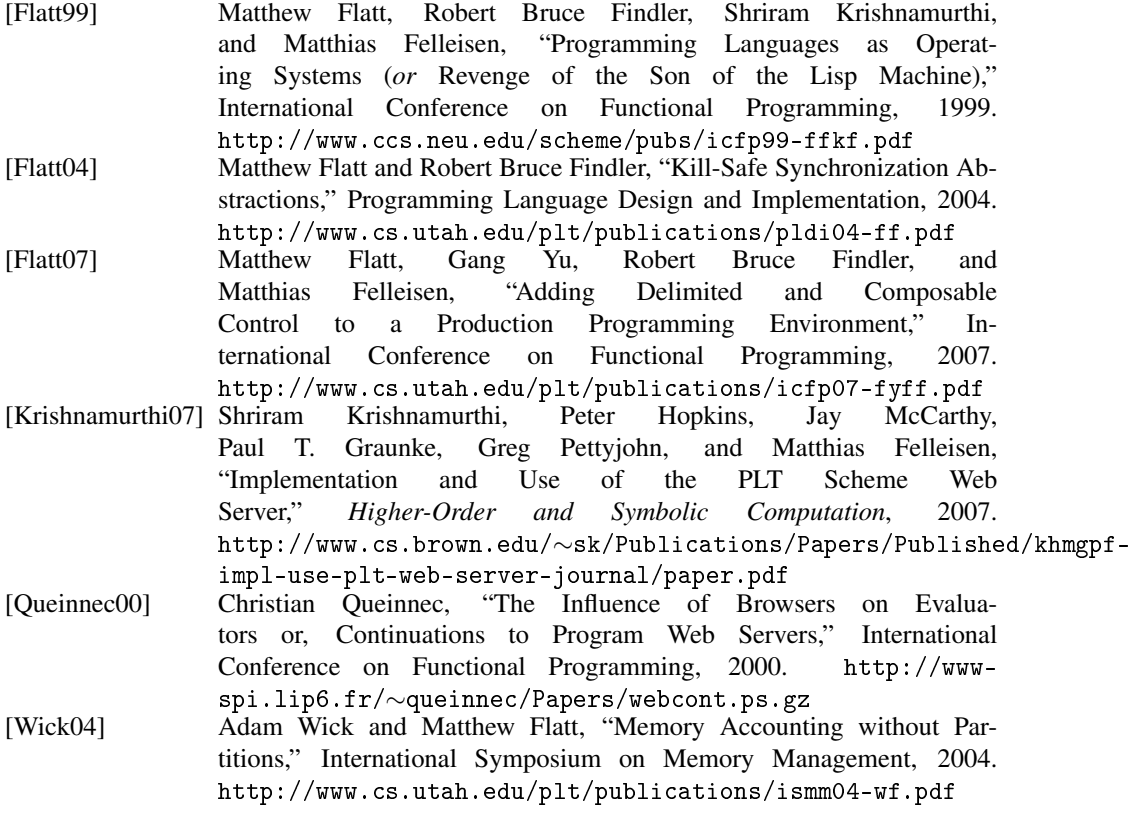